# Bigvan al-Nil 2019 機能強化点

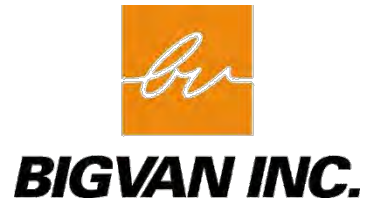

# 本体機能

## 1):システム全般

■ リボン

・リボンのホームカテゴリを整理し、コマンドがわかりやすくなりました。

・図面を開いていた際に使用していたリボンカテゴリーを保持するようにしました。

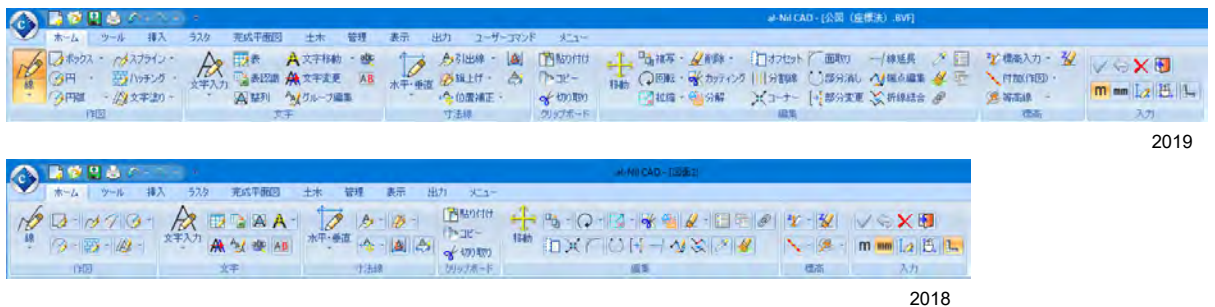

#### ■クイックプロパティ

バックデータの要素に対して、クイックプロパティを表示するようにしました。

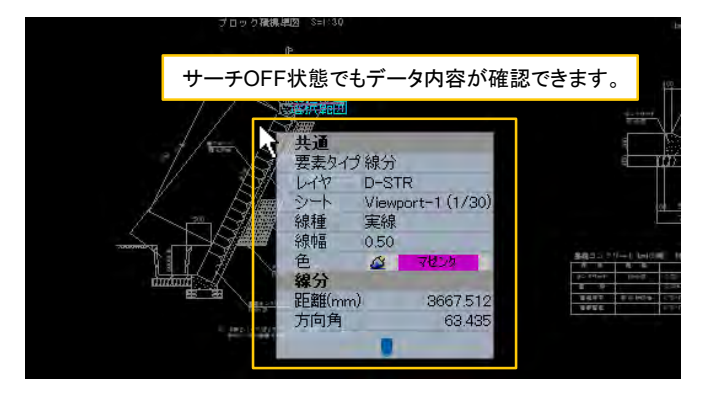

## 2):ファイル入出力

■ 外部ファイル読込み

シートをモデルに読込む機能を追加しました。 (ビューポート変換(P3)をファイル読込み時に行います。)

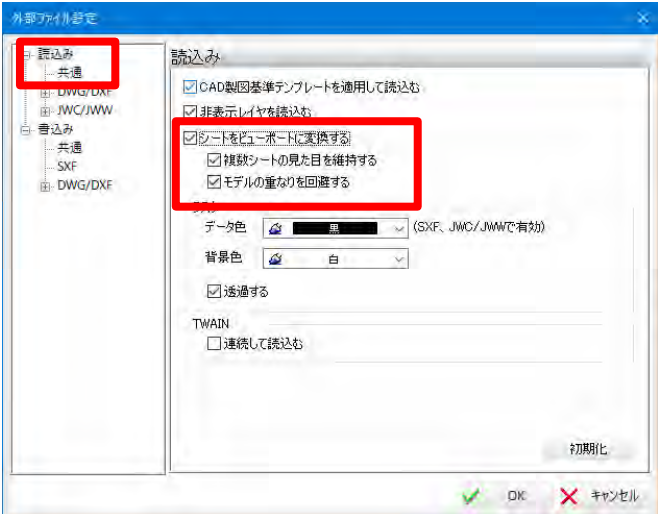

# 本体機能

## 3):印刷

■ 印刷範囲(一括)

指定した個数で印刷範囲を一括で作成する機能を追加しました。

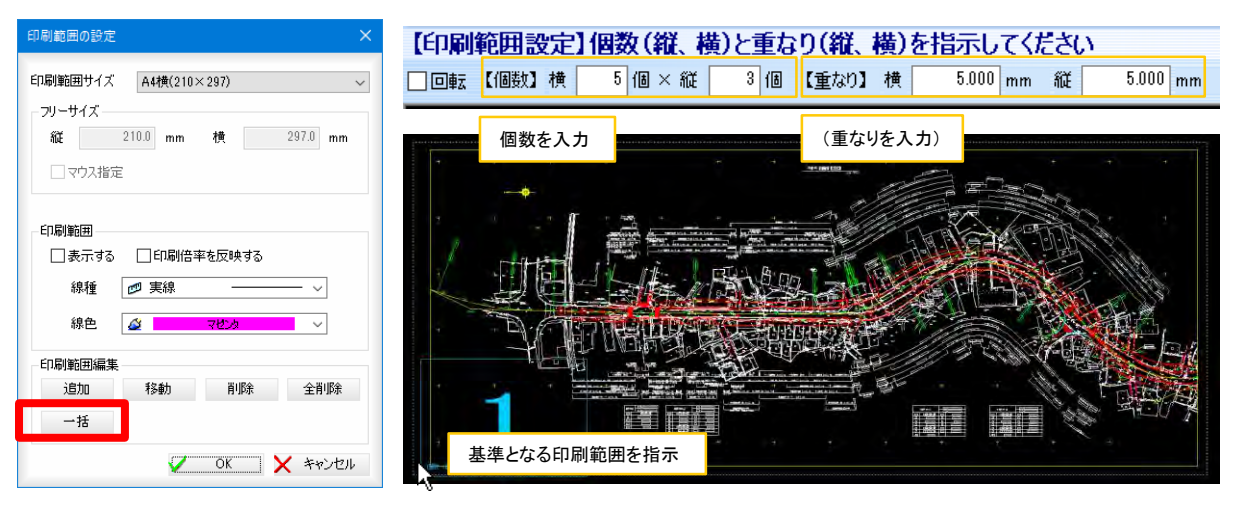

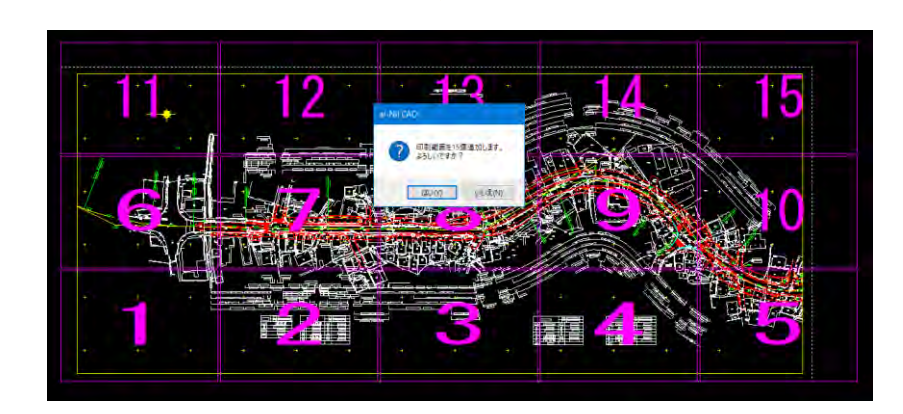

## ■ 印刷範囲(移動)

印刷範囲の移動時に印刷範囲を回転させる機能を追加しました。

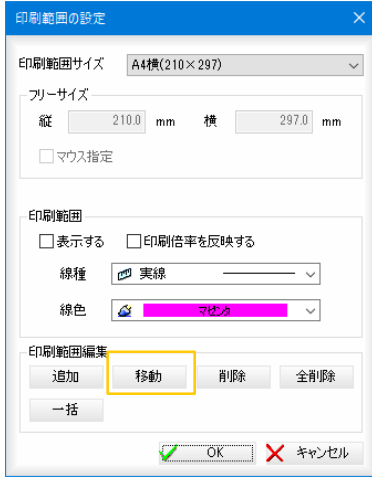

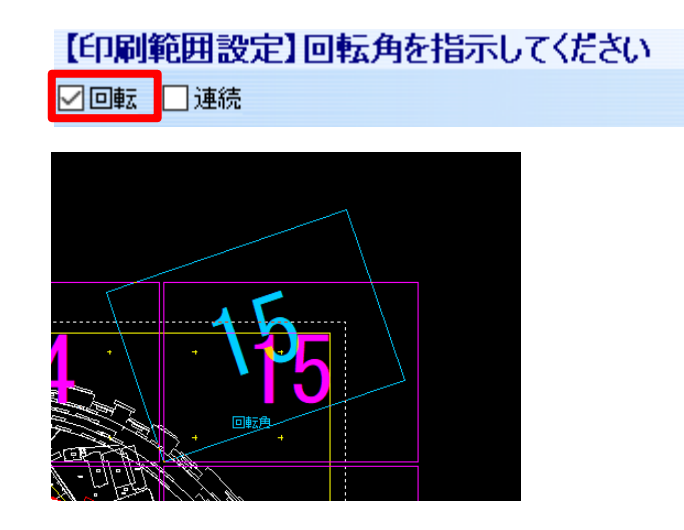

# 本体機能

#### 4):ツール

■ビューポート変換

シートをビューポートに変換する機能を追加しました。

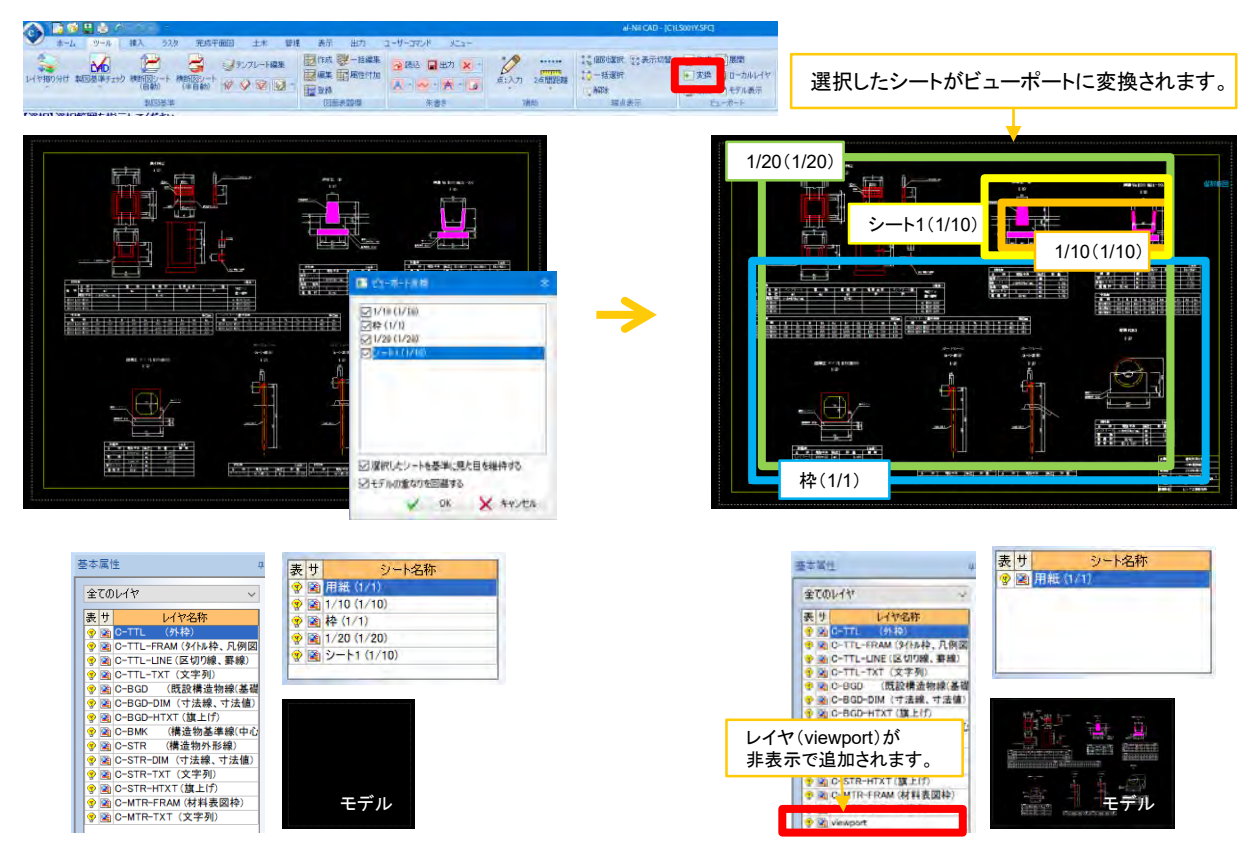

## ■モデル表示

ビューポートの表示エリアをモデルに切り替えて表示する機能を追加しました。

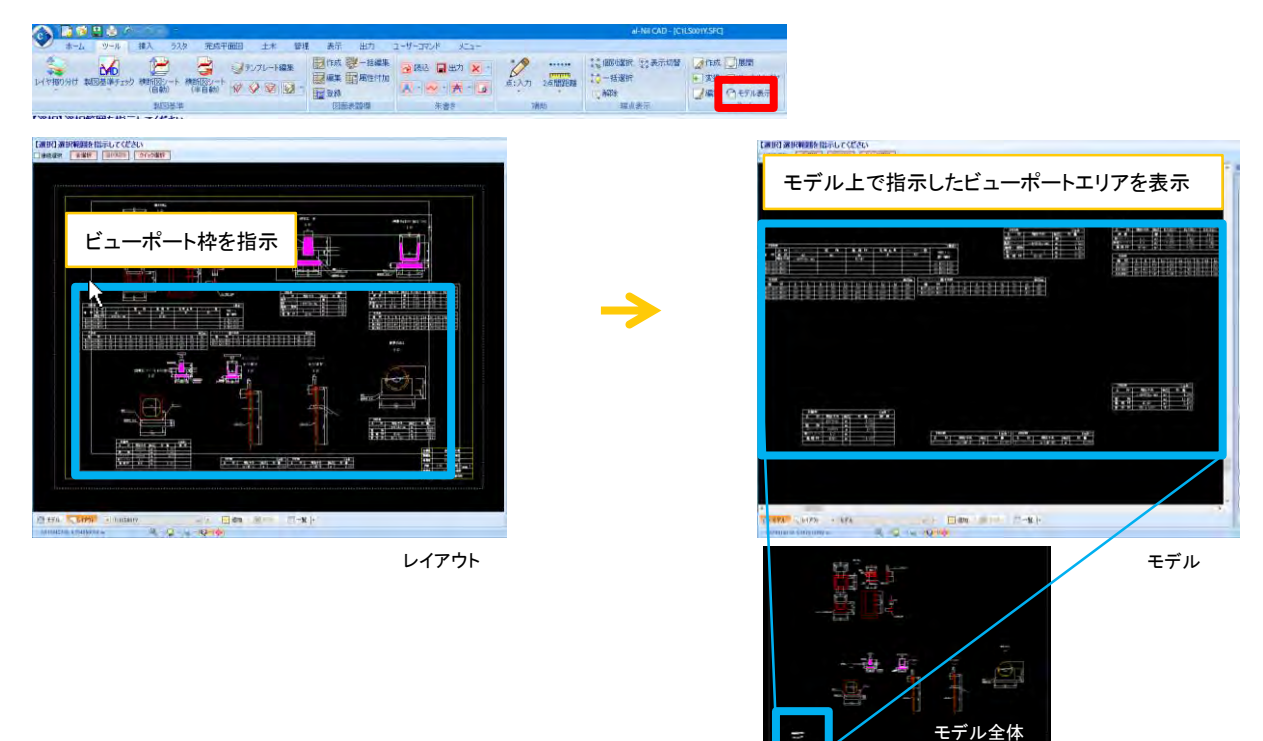

■ CAD製図基準チェック

SXF表示機能及び確認機能要件書に平成30年3月版のチェック機能を追加しました。

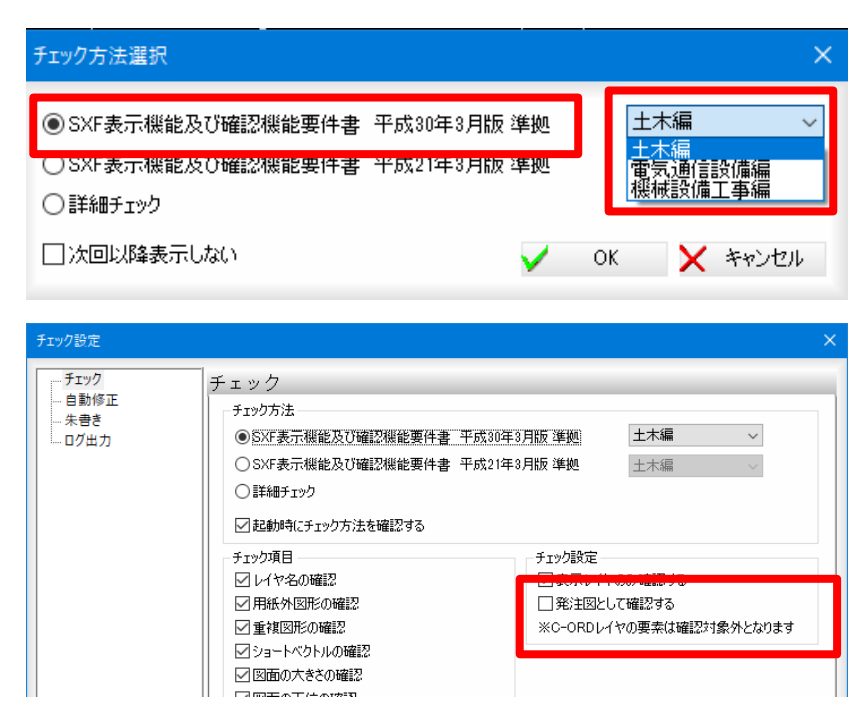

5):その他

■ カスタマイズ

ポップアップメニューの第1階層をカスタマイズする機能を追加しました。

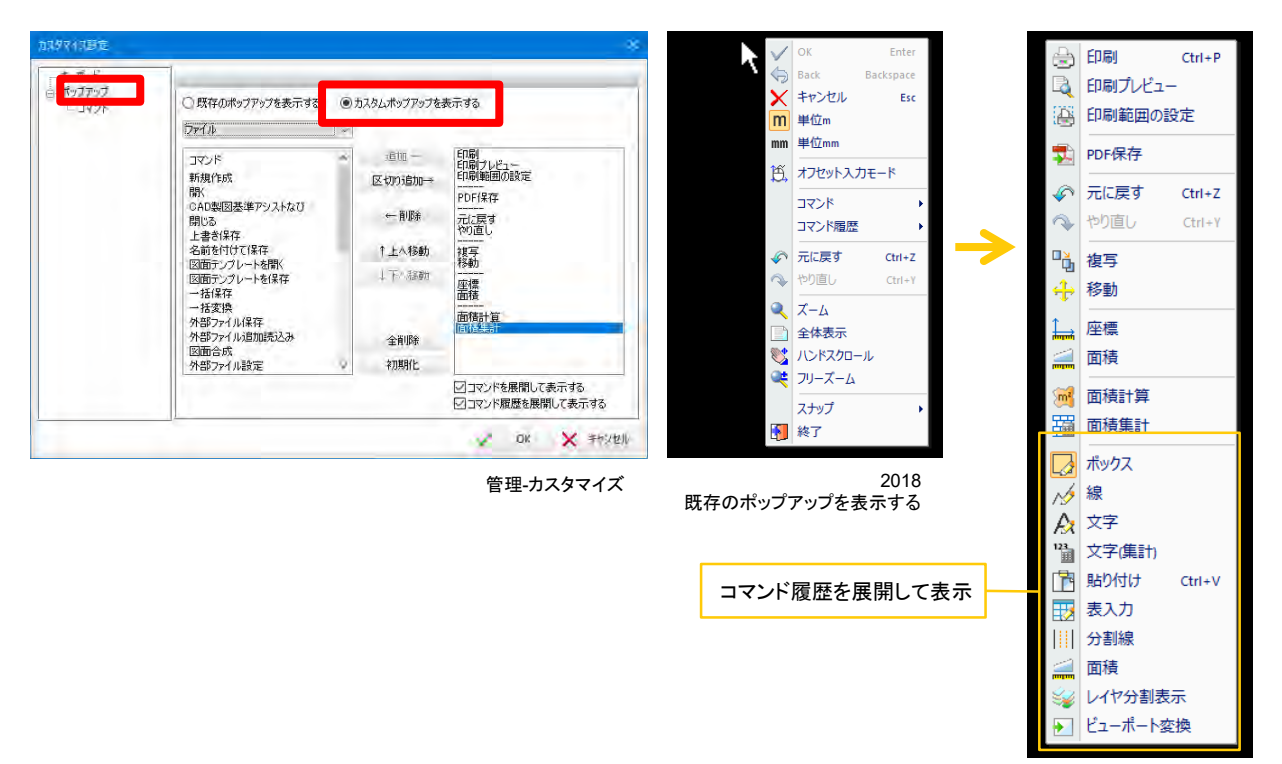

2019 カスタムポップアップを表示する

1):ツール

■ 3Dビューア

・3D PDFの出力に対応しました。

・TINデータと面データをLandXML(サーフェス形式)出力に対応しました。

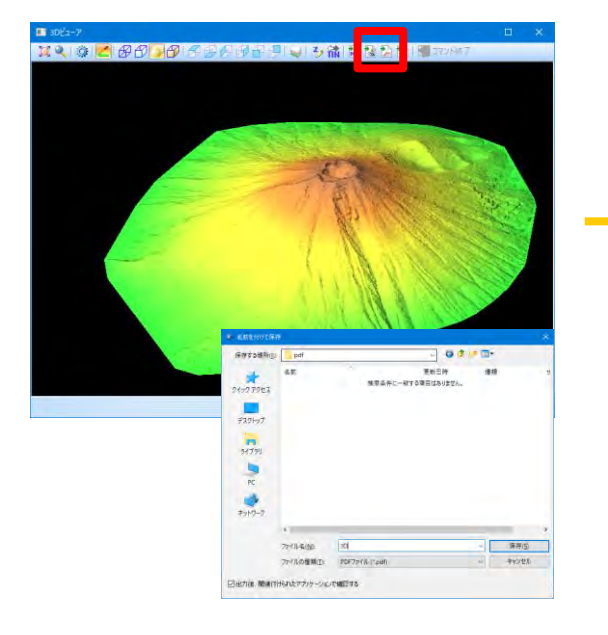

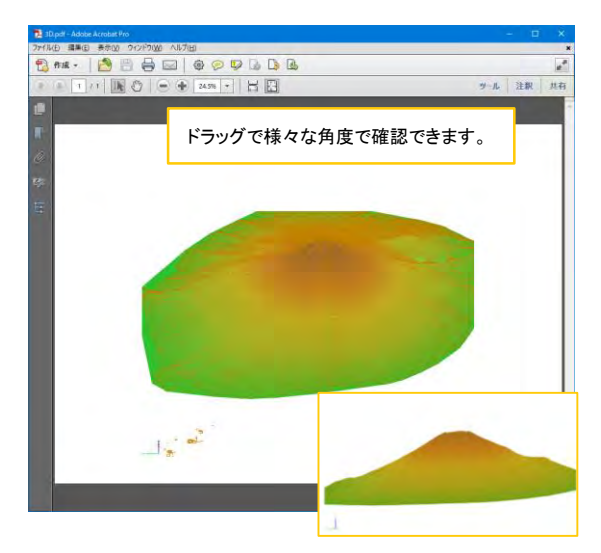

#### 補足

PDFを3Dで確認するには「オプション」から「…信頼する」を選択 する必要があります

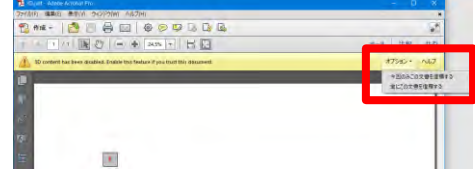

### ■ 点一括

選択範囲内の対象要素の、端点・頂点・中間点・中心点・交点に点を作図する機能を追加しました。

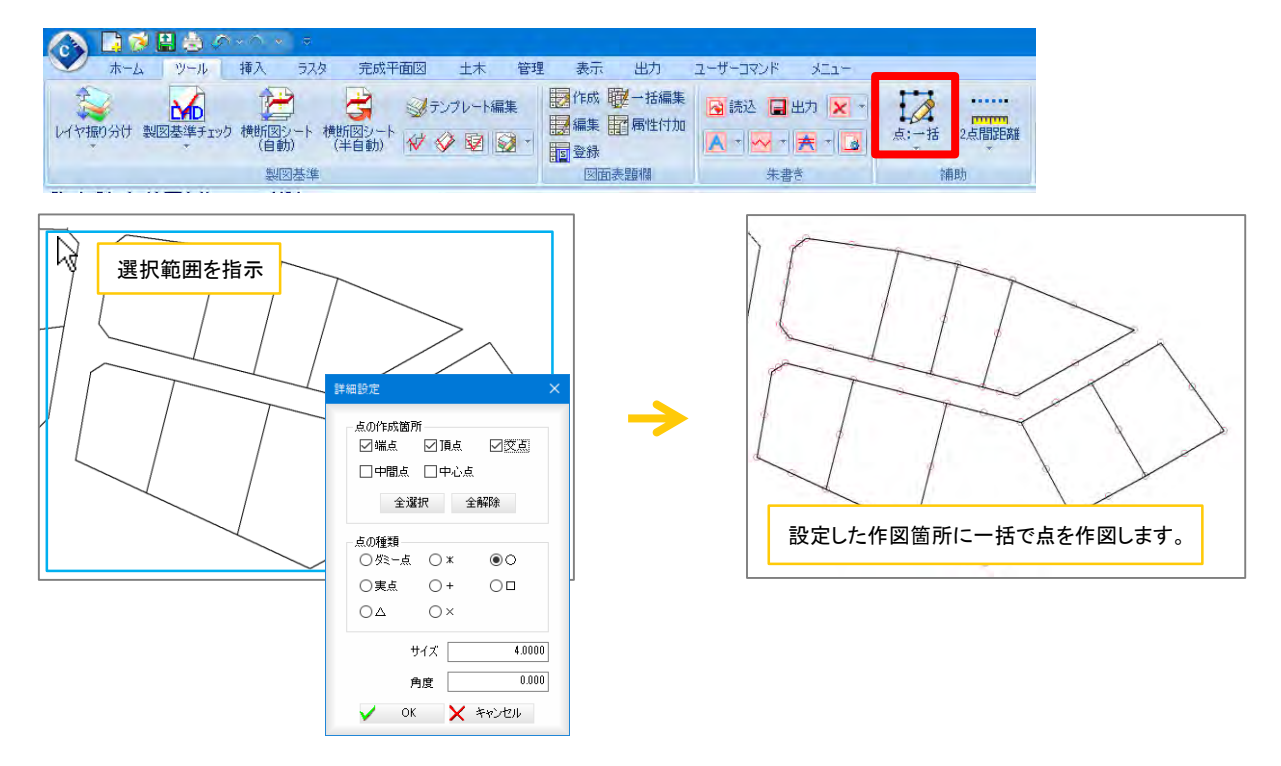

#### 2):作図・編集機能

■分割線

2線間を指定した分割数でオフセットする機能を追加しました。

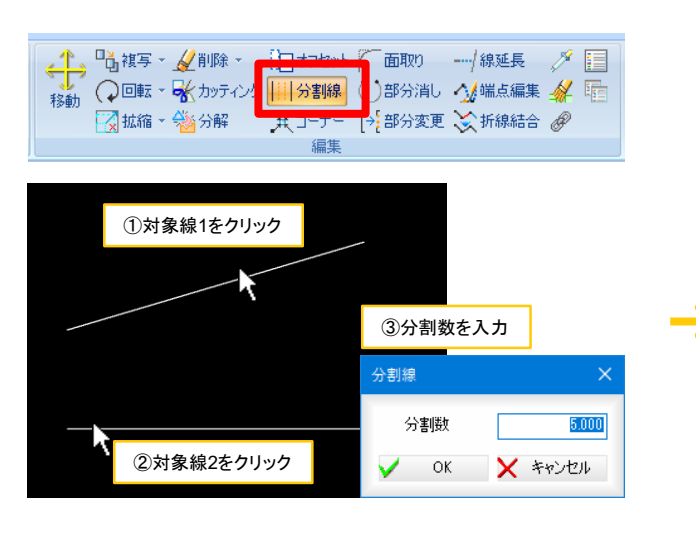

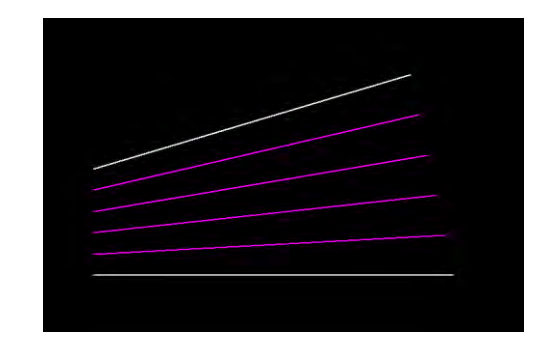

#### ■ 文字集計

選択した数値文字列を加算して合計数値を作図する機能を追加しました。

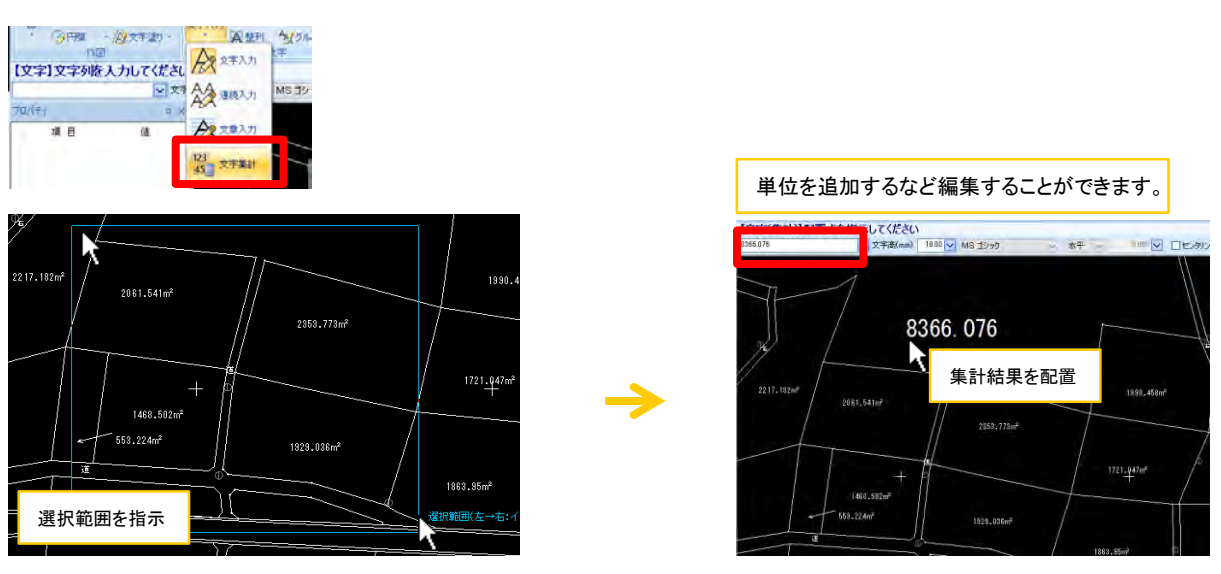

■ 表

エクセルデータ読込時に関数を読込まない設定を追加しました。

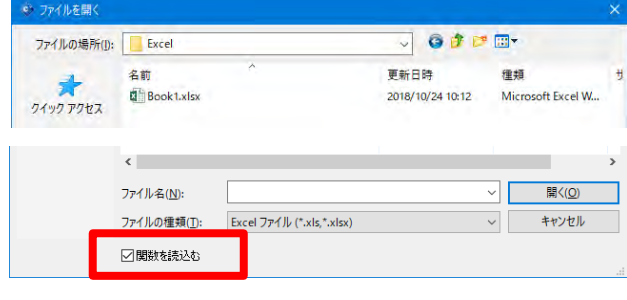

# 3):挿入機能

■ シンボル連続線

連続線上に等間隔でシンボルを配置する機能を追加しました。

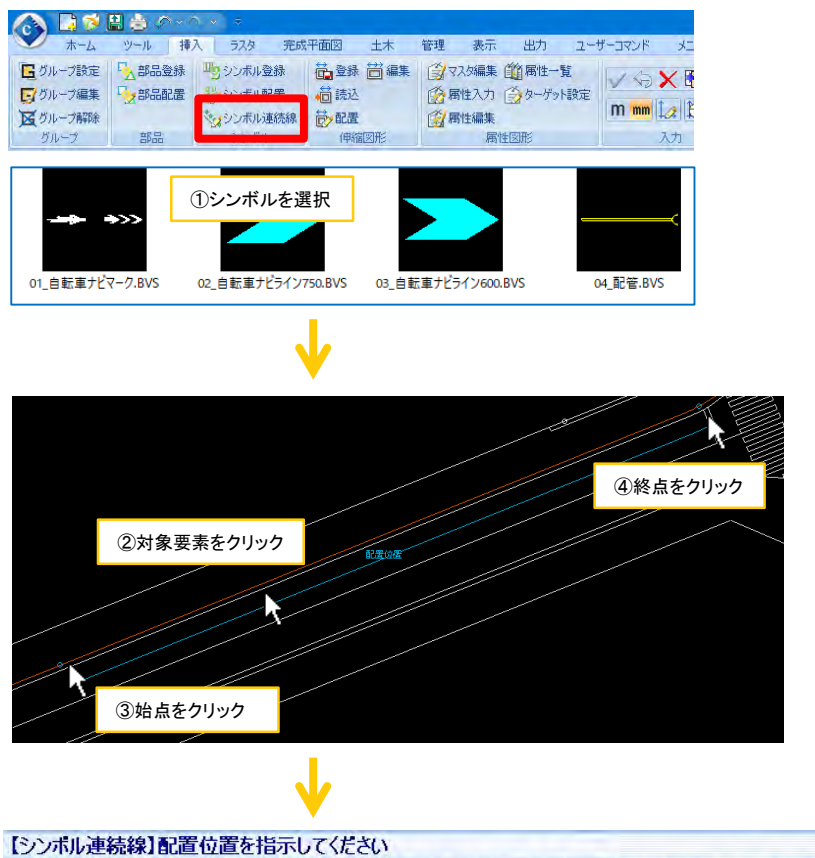

1.00000 ~ シンボル選択 配置間隔 10 √ オフセット距離 0.8 √ ●相対 ○絶対 角度 0.000 V ロブレビュー 横倍率 1.00000 V 縦倍率

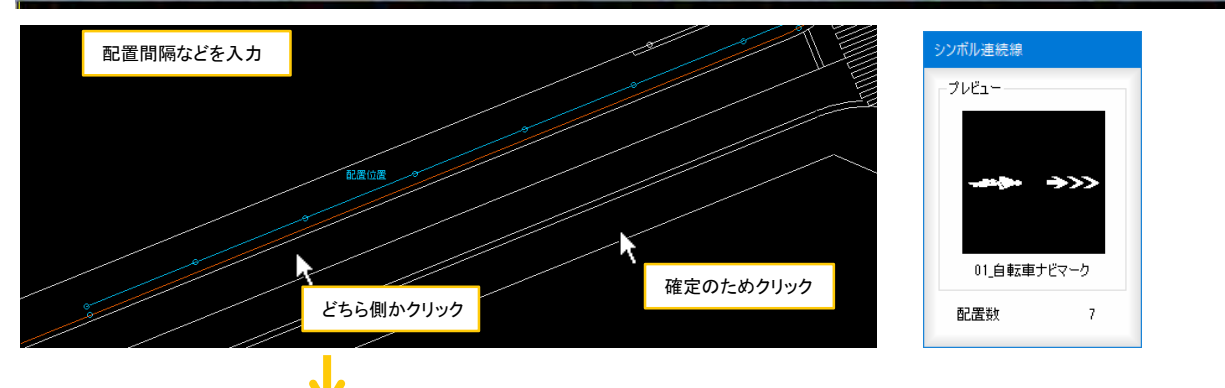

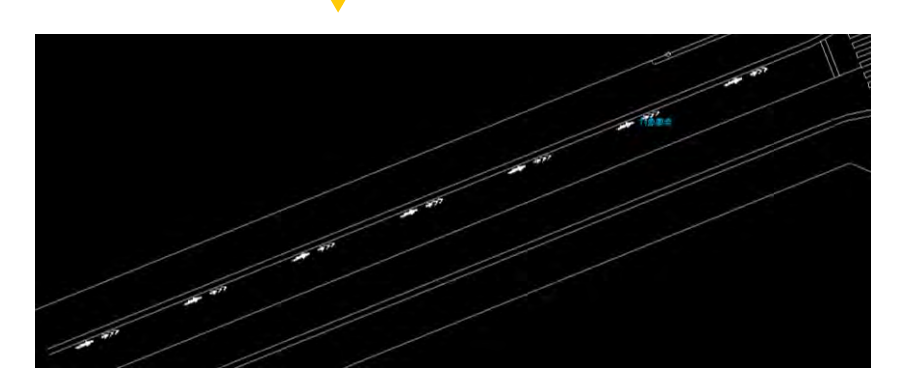

## 4):ユーザーコマンド機能

#### ■ ユーザーコマンド

コマンド、ペン、レイヤを1コマンドとして登録できる機能を追加しました。

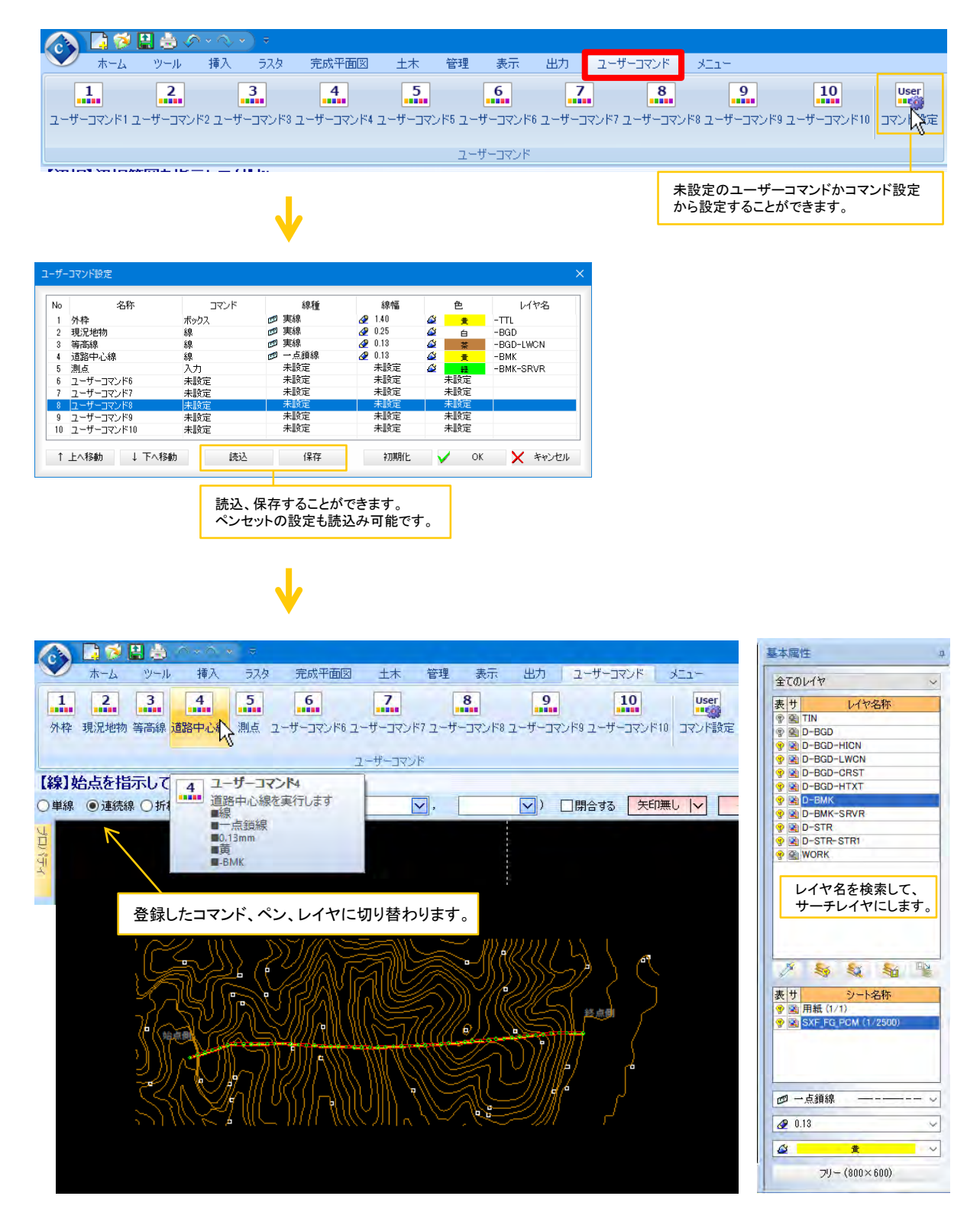

# ラスタオプション機能

## 1):変換

#### ■ カラー圧縮

指定したカラーラスタを圧縮・圧縮解除する機能を追加しました。 カラーラスタを読み込む際、圧縮して読込みます。

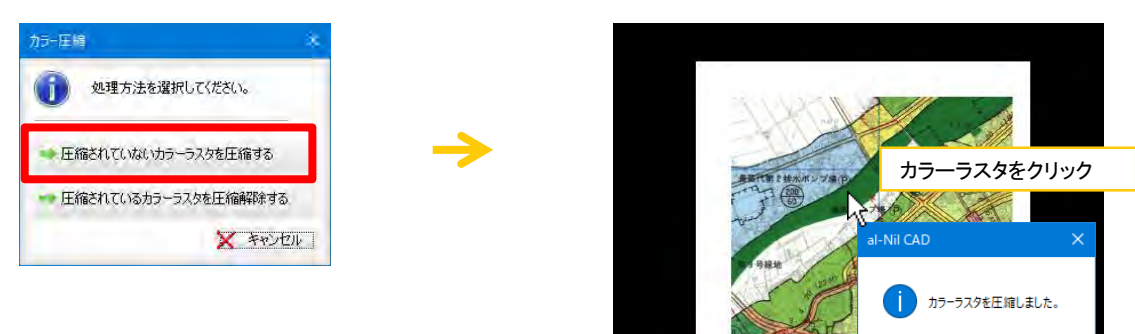

 $\overline{\phantom{a}}$  ok

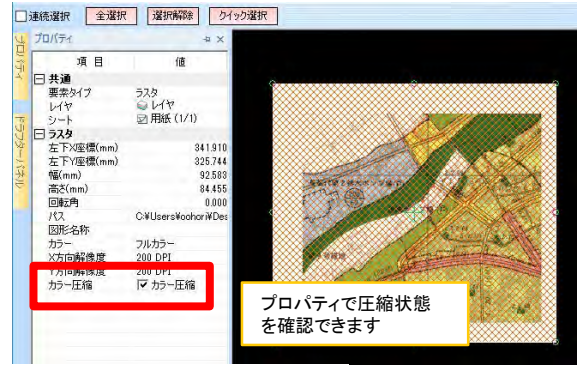

※プロパティからは変更できません。

## ■ 自動トレース

ベクタ化コマンドの設定を追加しました。

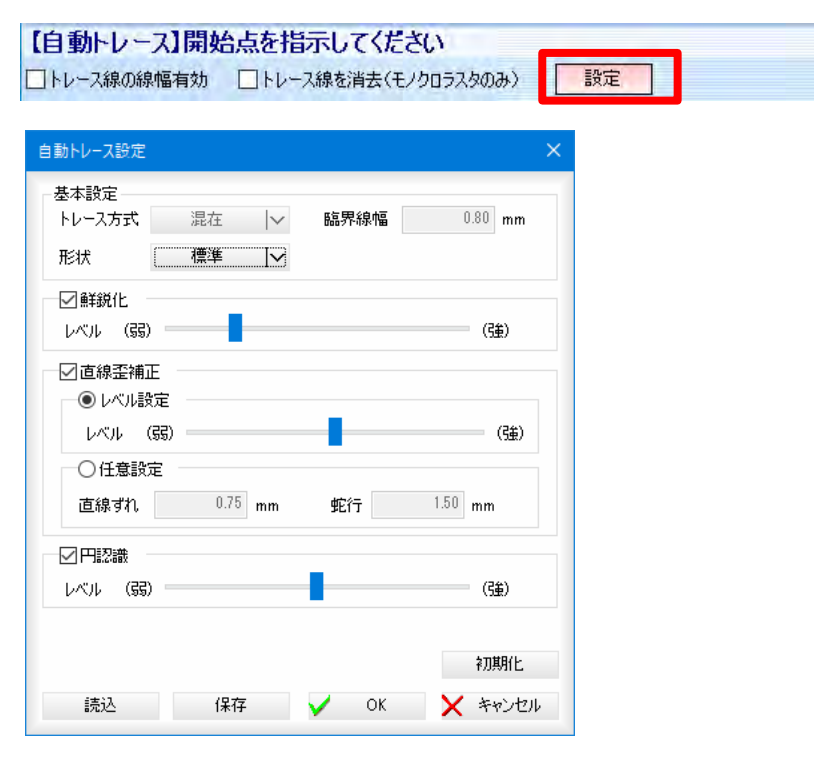

#### 1):図形

#### ■ 土木図形

破断記号(Type1・Type2・Type3)に、指定した対象線に直交した記号を作図する機能を追加しました。

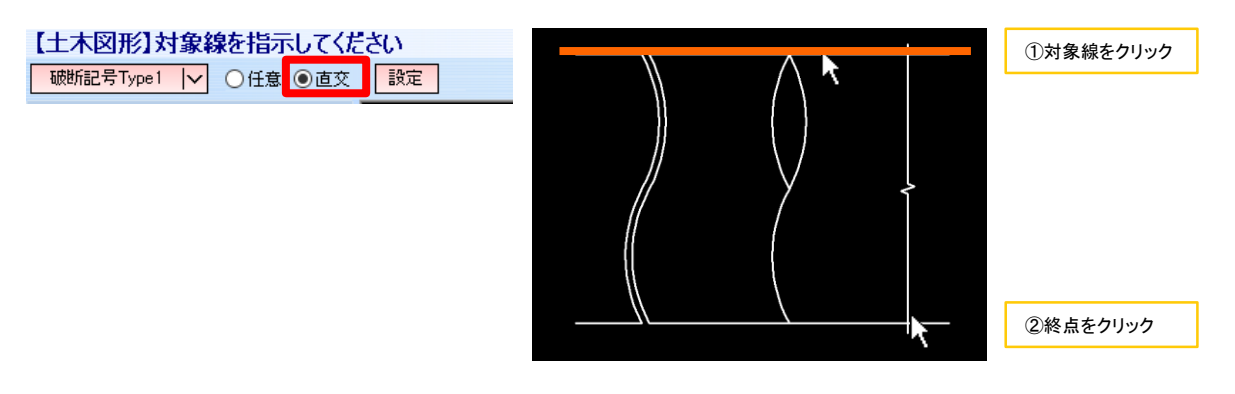

#### ■ 特殊線

・3種類(その他1~3)の線種を追加しました。

- その他1
- その他2
- その他3  $-$  0)  $-$  0)  $-$  0)  $-$  0)  $-$  0)  $-$  0)  $-$
- ・被覆(コンクリート被覆、ブロック被覆、石積被覆)の作図で、基準線からオフセットした特殊線を作図する機能 を追加しました。

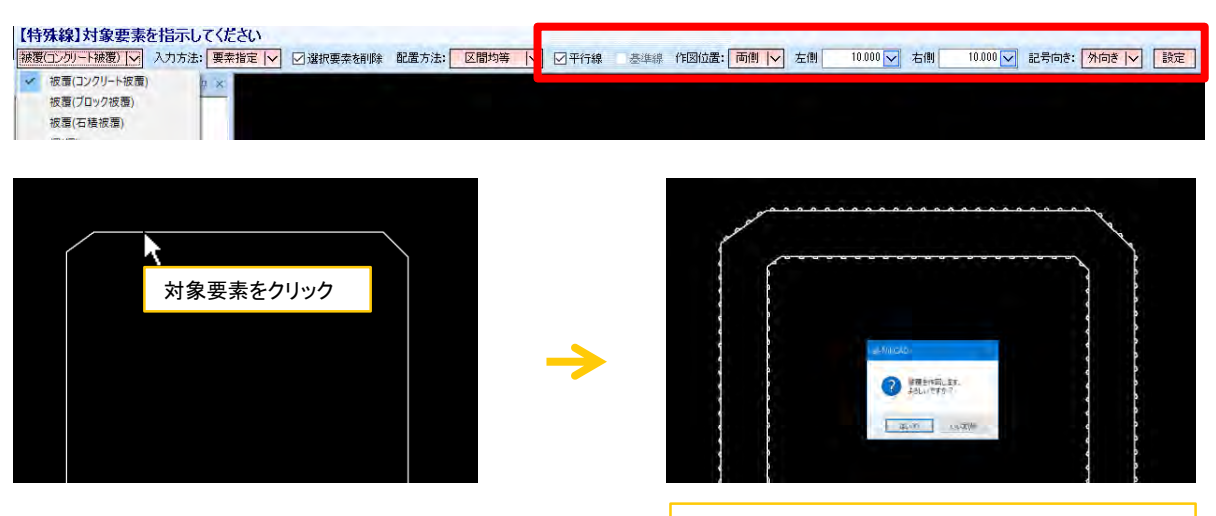

対象要素からオフセットした位置に作図されます。

#### ■ その他

下記のコマンドにおいて、設定で選択した図形種類をカレントモードにする機能を追加しました。

・土木図形 ・土木ハッチング ・法面記号 ・特殊線

## 2):測量

### ■ 面積計算

複数の領域の面積計算を行った場合、求積表を領域ごとに作成する機能を追加しました。

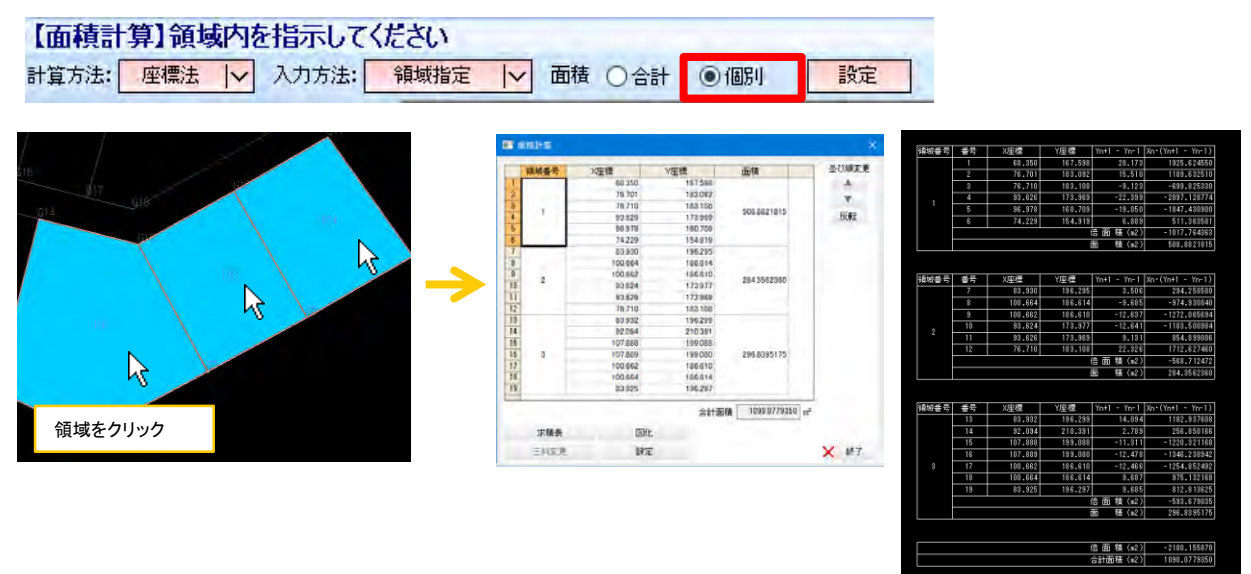

■ 面積分割

面積分割で作図される分割線の端点に測点要素を作図する機能を追加しました。

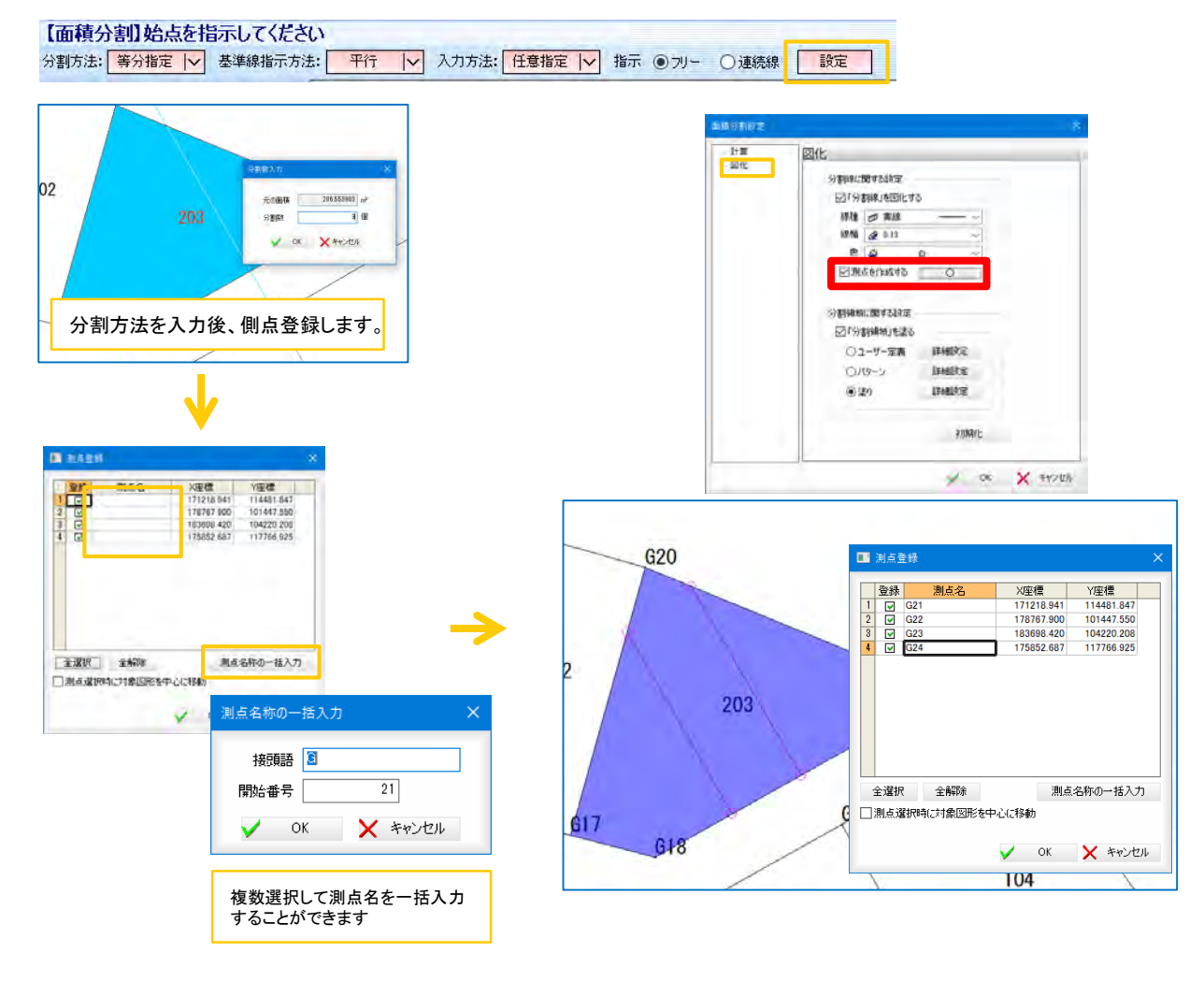

## ■ トラバース・逆トラバース

視準点、X座標、Y座標をSIMA出力・CSV出力する機能を追加しました。

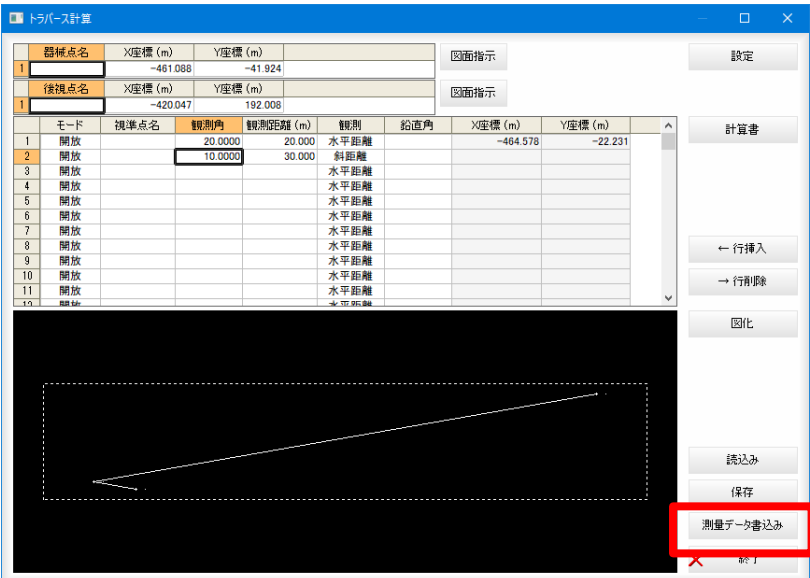

## ■ 測点変換

測点変換コマンドに、測点名を一括入力できる機能を追加しました。

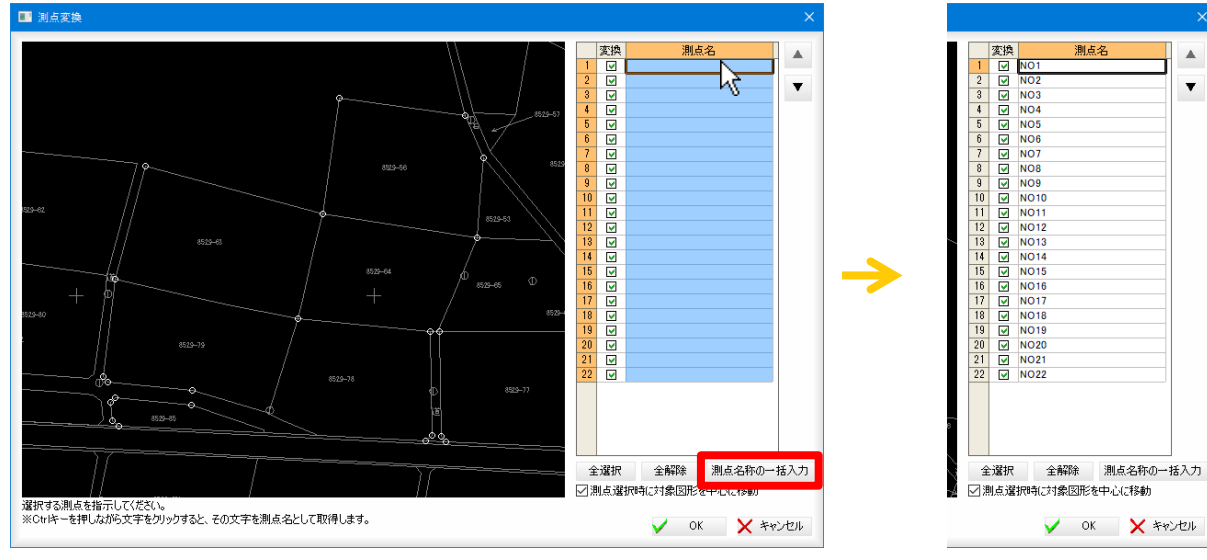

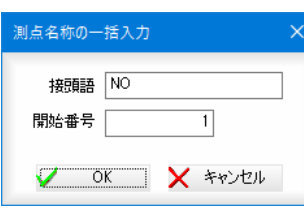

 $\blacktriangle$ 

 $\blacktriangledown$ 

# 3):土量

#### ■ 土工区分線

領域内に指定した幅の線分(土工区分線)を作図する機能を追加しました。

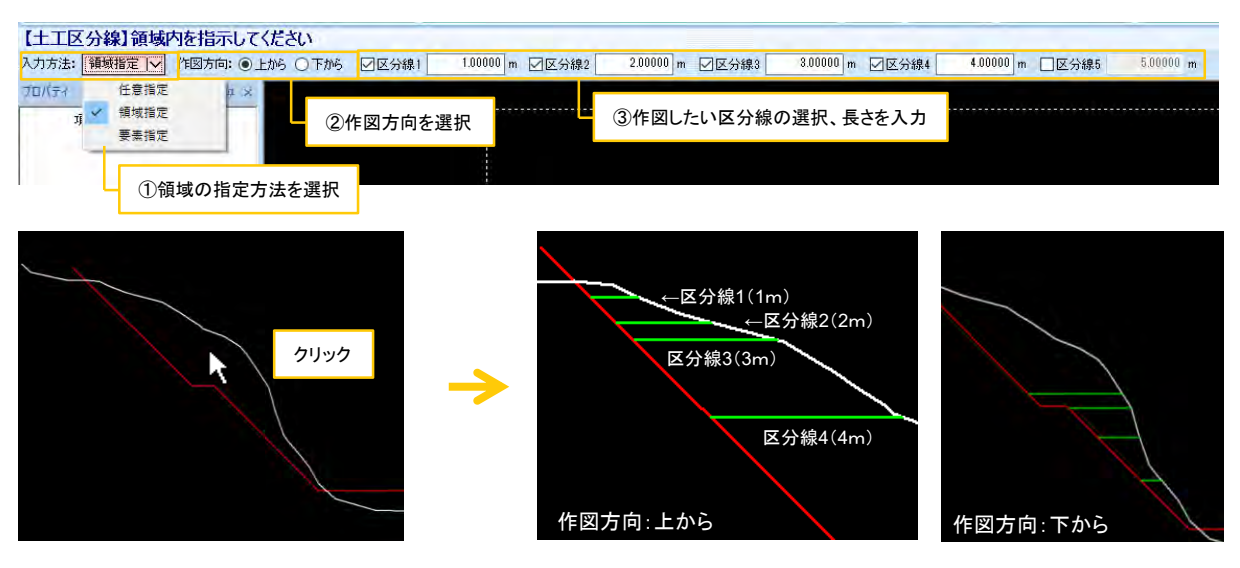

## 4):縦横断図

#### ■ 縦横断図

横断図の完成イメージをプレビューできる機能を追加しました。 横断図の作図基準点を、中央、左上、左下から選択できる機能を追加しました。

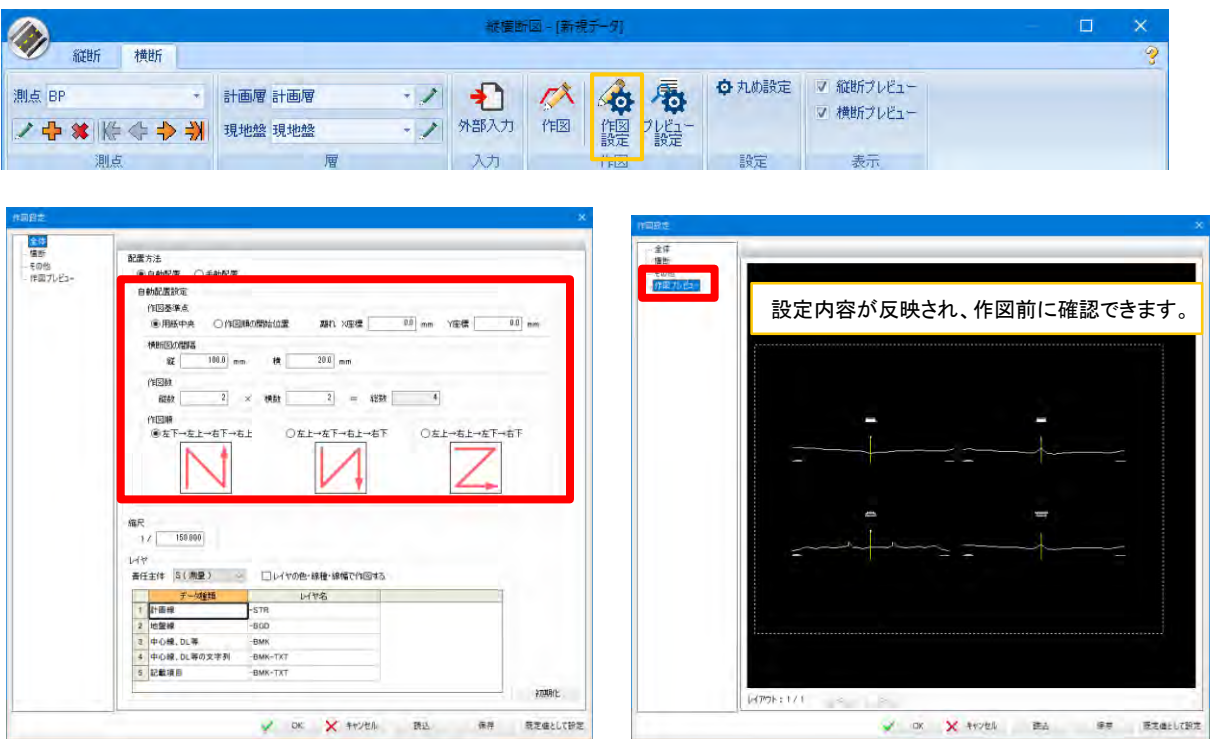

#### ■ 縦横断図(図面から取得)

図面から座標・高さ・距離を取得して、縦横断図を作成する機能を追加しました。

■ 測点一覧

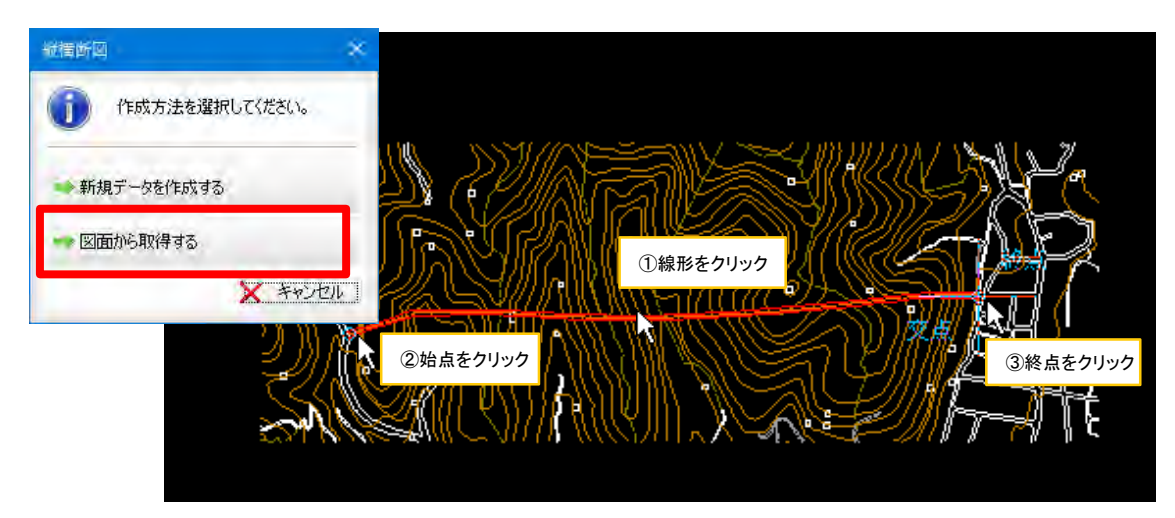

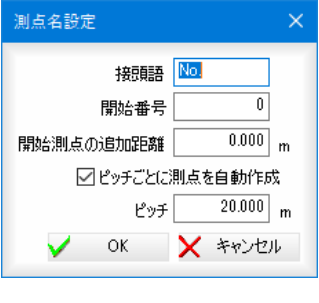

測点名 追加距離 X座標 Y座標 計画高  $0.000$  $-25343.080475$  $-106028.628972$ 103.449 No.0  $2$  No.1 20,000  $-25324048369$  $-106022.482517$ 171.657  $\overline{3}$  No.2 40.000  $-25305.016262$  $-106016.336061$ 180.000  $\frac{4}{5}$  No.3 60.000 25285.984155  $-106010.189606$ 180.000 80,000  $-25266.952049$  $-106004043150$ 176,017  $\frac{6}{7}$  No.5  $-25247.919942$  $-105997.896695$ 100.000 156.878 120.000 -25228.398988  $-105994.745595$ 150.000  $\begin{array}{|c|c|}\n\hline\n8 & \text{No.7} \\
\hline\n9 & \text{No.8}\n\end{array}$ 140.000  $-25208.400236$  $-105994.522145$ 150.690 160,000  $-25188401484$  $-105994298695$ 154 290  $10$  No.9 180,000  $-25168.402733$  $-105994.075245$ 157.889  $11$  No.10 200.000  $-25148.403981$  $-105993.851796$ 163.596 12 No.11 220,000  $-25128.405229$  $-105993.628346$ 175,609  $13$  No.12 240,000  $-25108.409900$  $-105993.538436$ 180,000  $14$  No.13 260.000  $-25088.448848$  $-105994.786002$ 179.533  $15$  No.14 280.000 -25068.487797  $-105996.033568$ 162.121  $\frac{16}{17}$  No.15 300,000  $-25048.526745$  $-105997.281133$ 149.553 測点追加 測点削除 図面から取得 範囲に適用 測点名設定 |横断設定  $\vee$  ok **X** キャンセル

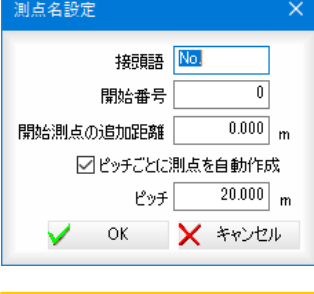

測点の自動作成や編集をする

ことができます。

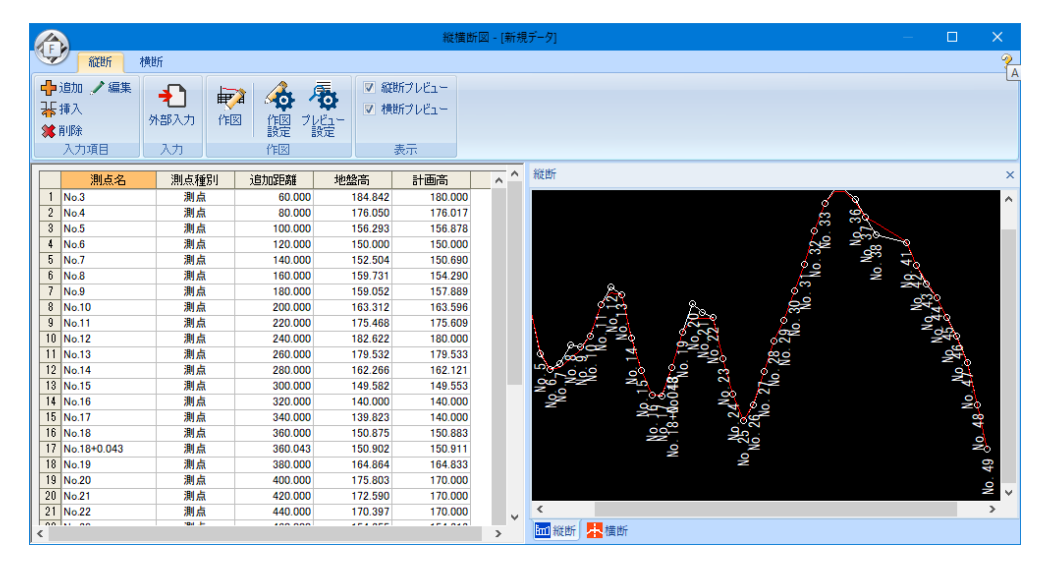

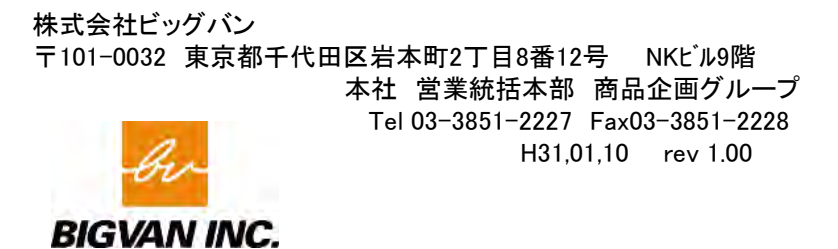